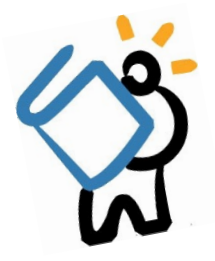

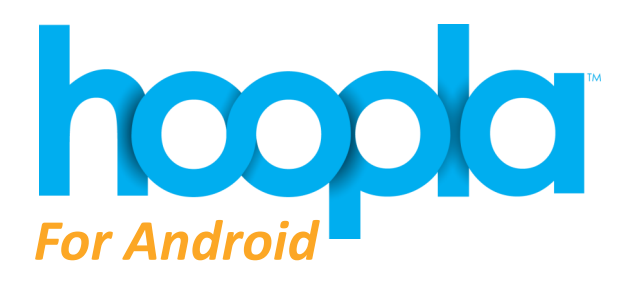

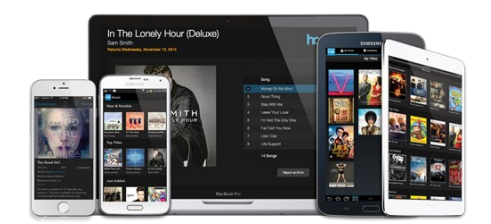

## *What is Hoopla?*

Hoopla is a digital service that allows you to borrow and stream movies, TV, music, audiobooks, eBooks, and comics! Hoopla is available on your computer, smartphone, or tablet -- all free with your MCPL card!

### **GETTING STARTED**

- To begin, head to the **Play Store** and search for and install **Hoopla Digital**. Once the app has installed, tap on **Open**.
- The Hoopla app will open and you can register for a Hoopla account. To register, simply tap on **Sign Up** on the main Log In screen.
- Enter the required information and tap on Next
	- $\Rightarrow$  Email address (enter twice)
	- $\implies$  Password (enter twice)
- If the app doesn't immediately find a library based on location, you can search for Middle Country Public Library. Once you see MCPL, tap on the name. When you see a check mark next to the library name, tap on Next
- Enter in your library card number, then tap on Sign Up, and you will be logged in.

# **Email Address** Password Log In **Forgot Your Password?** Sign Up

### **BROWSING & BORROWING**

- Once logged in, you will able to browse and explore all of the titles available to you.
- Choose a category to browse available titles
	- $\Rightarrow$  You can sort by Recommended, Featured, or Popular, or browse different genres by simply tapping Genres.
- To **Search** for a title, just tap on the search bar and type in whatever you are looking for.
- To **Borrow,** click on the cover image of a title, and simply choose **Borrow.** That's it!
	- $\Rightarrow$  For TV shows with multiple episodes, scroll down until you find the episode you're looking to borrow
	- Different types of content have different return dates. **Movies and TV can be borrowed for 72 hours; music can be borrowed for 7 days**; a**udiobooks, eBooks, and Comics can be borrowed for 21 days.**
		- **Please note that each episode of a TV show count as separate checkouts.**
	- $\Rightarrow$  Please note that you may only borrow 15 titles each month. This number will reset at the beginning of each month.

### **STREAMING & DOWNLOADING**

- Once a title is borrowed it can be immediately streamed or read.
- To download a title for **offline** streaming, tap on the text that says Tap here to download
	- $\Rightarrow$  The download may take some time depending on the size of the title you are downloading.
	- **You can also get Hoopla on your streaming device! Just search for Hoopla, download, and sign in!**
- If you pause something, Hoopla will save your spot so you can watch or listen from where you left off.

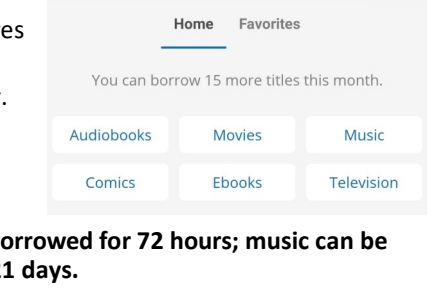

Middle Country Public Library

 $\alpha$ **KIDS** 

hooda